## Introduction

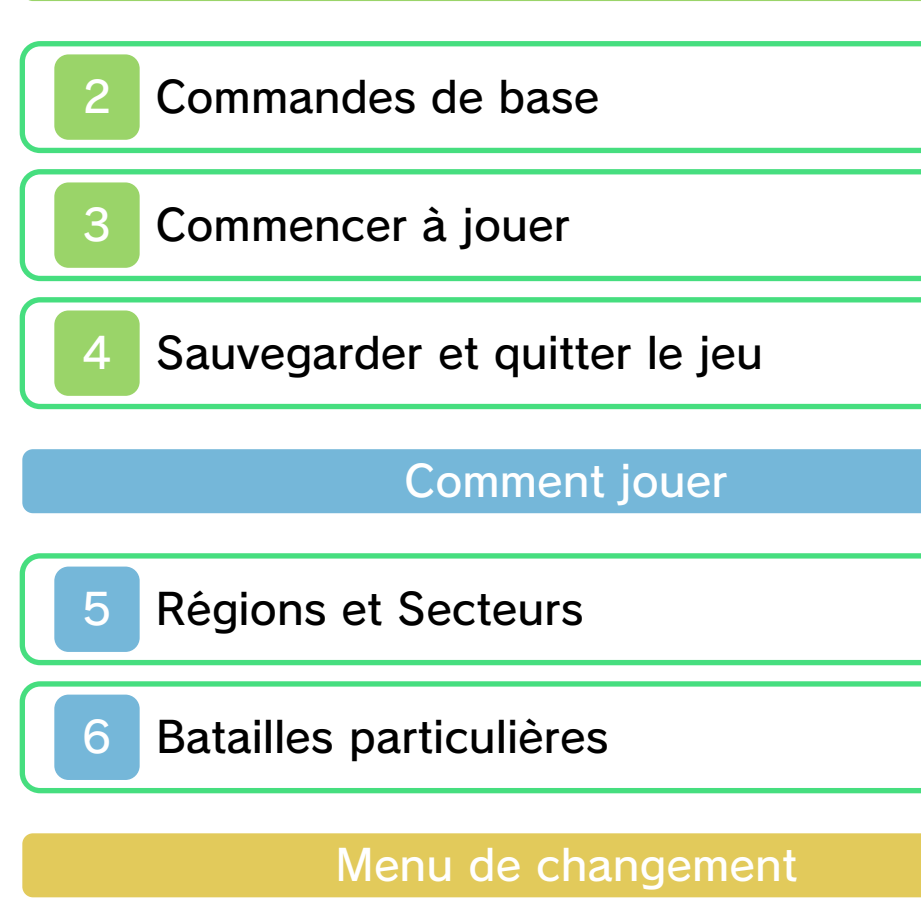

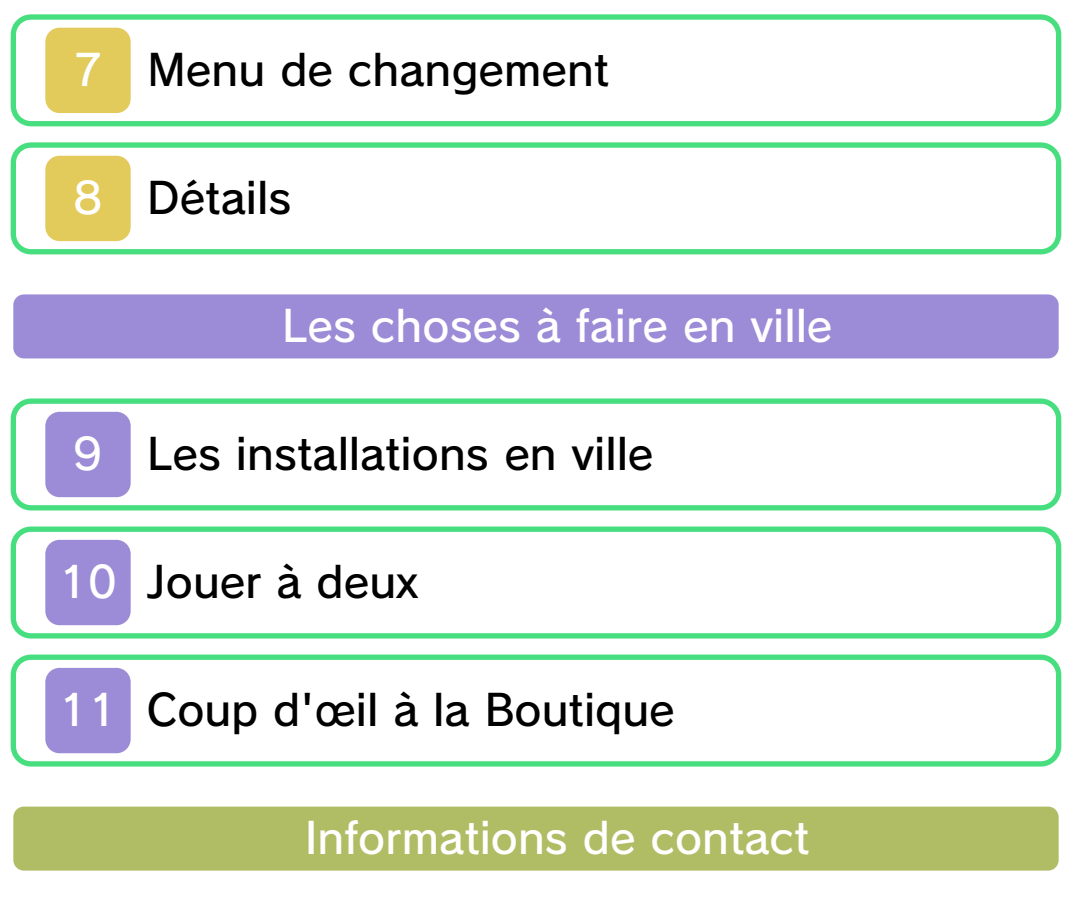

#### 1 Informations importantes

Merci d'avoir choisi Super Pokémon™ Rumble pour Nintendo 3DS™.

Ce logiciel ne peut être utilisé qu'avec une console Nintendo 3DS en version européenne ou australienne.

Veuillez lire ce mode d'emploi attentivement avant d'utiliser ce logiciel. Si de jeunes enfants utilisent ce logiciel, un adulte doit leur expliquer en détail le contenu du mode d'emploi.

Avant d'utiliser ce logiciel, veuillez également lire le mode d'emploi de votre console Nintendo 3DS. Vous y trouverez des conseils pour profiter au mieux de vos logiciels.

◆ Dans ce mode d'emploi, sauf indication contraire, le terme « Nintendo 3DS » désigne à la fois la console Nintendo 3DS et la console Nintendo 3DS XL.

### Informations sur la santé et la sécurité

#### A IMPORTANT

L'application Informations sur la santé et la sécurité, accessible depuis le menu HOME, contient d'importantes informations sur la santé et la sécurité.

Δ

Pour y accéder, touchez l'icône dans le menu HOME, puis touchez DÉMARRER et lisez attentivement le contenu de chaque section. Lorsque vous avez terminé, appuyez sur **AHOME** pour retourner au menu HOME.

Nous vous recommandons également de lire intégralement le mode d'emploi de la console, en particulier la section Informations sur la santé et la sécurité, avant d'utiliser un logiciel Nintendo 3DS.

Consultez la section Informations sur la santé et la sécurité du mode d'emploi de la console pour lire les précautions relatives à la communication sans fil et au jeu en ligne.

#### Précautions concernant le partage d'informations

Lorsque vous partagez des contenus avec d'autres utilisateurs, ne téléchargez, n'échangez et n'envoyez aucun contenu qui serait illégal ou insultant, ou susceptible d'enfreindre les droits d'un tiers. N'incluez aucune information personnelle, et assurez-vous d'obtenir les droits et autorisations nécessaires des tiers concernés.

### Choix de la langue

La langue utilisée dans le logiciel dépend de celle de votre console. Cinq langues sont disponibles pour

ce logiciel : anglais, français, italien, allemand et espagnol. Si votre console est réglée sur l'une de ces langues, la même langue sera utilisée dans le logiciel. Sinon, l'anglais est la langue par défaut. Pour savoir comment changer la langue de la console, consultez le mode d'emploi électronique des Paramètres de la console.

### Classification par âge

Pour des informations relatives à la classification par âge de ce logiciel ou d'autres, visitez le site correspondant à la classification en vigueur dans votre pays de résidence.

www.pegi.info PEGI (Europe) :

USK (Allemagne) : www.usk.de

COB (Australie) : www.classification.gov.au

OFLC (Nouvelle-Zélande) : www.censorship.govt.nz

#### Attention

Lorsque vous téléchargez ou utilisez ce logiciel (y compris tout contenu numérique et toute documentation que vous téléchargez ou utilisez avec ce logiciel) et que vous payez tous frais applicables, vous obtenez une licence personnelle, non exclusive

et révocable vous autorisant à utiliser ce logiciel sur votre console Nintendo 3DS. Cette utilisation est régie par le contrat d'utilisation des services Nintendo 3DS et la politique de confidentialité, qui inclut le code de conduite Nintendo 3DS.

Toute reproduction ou distribution non autorisée est interdite. Votre console Nintendo 3DS et ce logiciel ne sont pas destinés à être utilisés avec des dispositifs non autorisés ou des accessoires non licenciés par Nintendo®. Cela peut être illégal et annuler toute garantie, et constitue un manquement à vos obligations aux termes du contrat d'utilisation. De plus, l'utilisation de tels dispositifs et accessoires peut vous amener à vous blesser ou à blesser autrui, ainsi qu'entraîner des dysfonctionnements ou des pannes de la console Nintendo 3DS ou des services s'y rapportant. Nintendo (ainsi que les distributeurs et les fabricants sous licence de Nintendo) ne peut être tenu responsable d'aucun dommage ni d'aucune perte résultant de l'utilisation de tels dispositifs ou accessoires non licenciés.

Ce logiciel Nintendo, son mode d'emploi ou toute autre documentation écrite accompagnant ce logiciel sont

protégés par les lois nationales et internationales sur la propriété intellectuelle. La mise à disposition de ce document ne vous confère aucune licence ou autre droit de propriété sur celui-ci.

Nintendo respecte la propriété intellectuelle d'autrui et demande aux fournisseurs de contenu logiciel Nintendo 3DS de la respecter également. Conformément au Digital Millennium Copyright Act aux États-Unis, à la directive sur le commerce électronique dans l'Union européenne et aux autres lois applicables, nous avons pour politique, lorsque les circonstances l'exigent et à notre seule discrétion, de retirer tout logiciel Nintendo 3DS qui enfreindrait les droits de propriété intellectuelle d'autrui. Si vous estimez que vos droits de propriété intellectuelle ont été enfreints, consultez le texte complet vous informant de vos recours sur le site : ippolicy.nintendo-europe.com

Pour l'Australie et la Nouvelle-Zálande, visitez le site :

© 2011 Pokémon. © 1995-2011 Nintendo Co., Ltd./ Creatures Inc./GAME FREAK inc. Développé par Ambrella.

Les marques appartiennent à leurs propriétaires respectifs.

Nintendo 3DS est une marque de

Nintendo 3DS est une marque de Nintendo.

Powered by *inobiclip* 

CTR-P-ACCP-EUR

#### Commandes de base

Dans Super Pokémon Rumble, la sélection des éléments dans les menus et le déplacement des Pokémon se font en général avec les boutons. Certaines fonctions peuvent aussi utiliser le stylet.

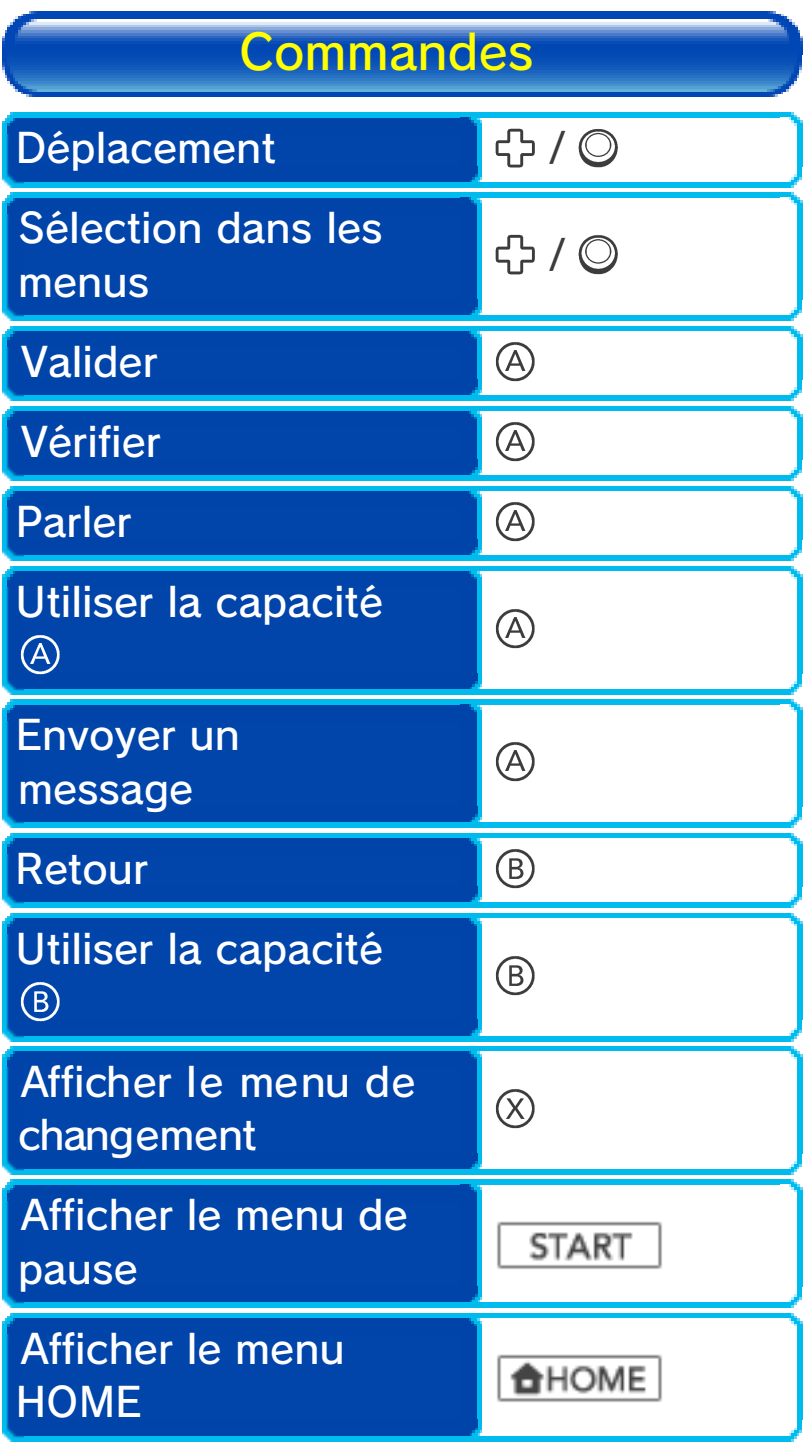

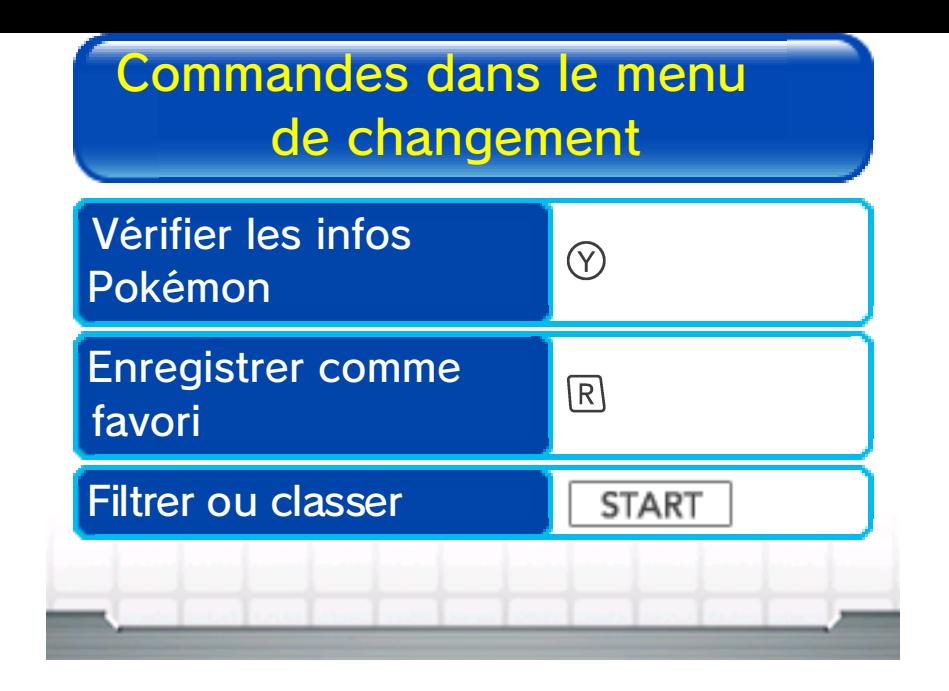

#### Commencer à jouer

Pour commencer à jouer, touchez l'icône SUPER POKÉMON RUMBLE dans le menu HOME puis DÉMARRER. Le menu principal s'affichera.

#### Menu principal

La première fois que vous jouez au jeu, choisissez COMMENCER. Si vous possédez

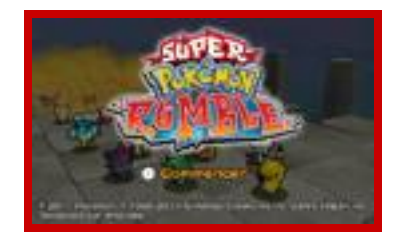

déjà des données de sauvegarde, choisissez CONTINUER. La partie reprendra aux portes de la dernière ville visitée (p. 9).

#### Sauvegarder et quitter le jeu

Votre progression dans le jeu est automatiquement enregistrée à certains points. Il

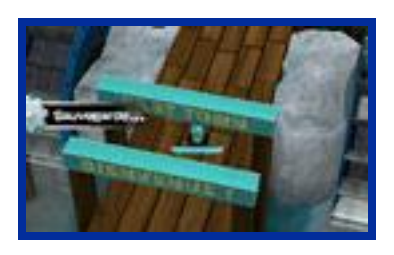

n'existe qu'un seul fichier de sauvegarde. N'éteignez pas votre console Nintendo 3DS lorsque « Sauvegarde… » s'affiche à l'écran. Pour quitter le jeu, appuyez sur **START** pour afficher le menu de pause et choisissez SAUVER ET QUITTER avant d'éteindre.

♦ Quel que soit l'endroit où le jeu a été sauvegardé, vous reprendrez aux portes de la dernière ville visitée en relançant le jeu.

## Effacer les données de sauvegarde

Pour effacer les données, maintenez  $\textcircled{4} + \textcircled{8} + \textcircled{7} + \textcircled{7}$  enfoncés lorsque le jeu démarre.

♦ Les données effacées ne peuvent pas être récupérées.

● Évitez d'éteindre ou de réinitialiser la console, de retirer la carte de jeu ou la carte SD pendant une opération de sauvegarde, et ne salissez pas les contacteurs. Vous risquez de perdre définitivement des données.

N'utilisez aucun accessoire ou logiciel pour modifier vos données de sauvegarde, car cela pourrait vous empêcher de progresser dans le jeu ou causer une perte de données. Faites attention, car toute modification est définitive.

#### 5 Régions et Secteurs

Chaque Région est divisée en plusieurs Secteurs. Terminez un Secteur en vous battant contre les Pokémon qui y vivent. Il ne tient qu'à vous de devenir ami avec de puissants Pokémon afin de remplir les conditions de participation aux Batailles Royales (p. 6) et continuer votre aventure. Les Régions abritent des villes (p. 9) qui constituent des lieux essentiels de l'histoire.

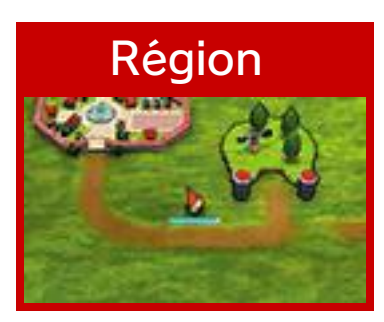

Marchez jusqu'à un Secteur ou une ville pour y pénétrer.

#### Secteur

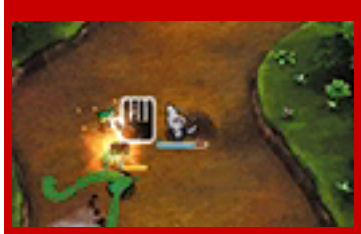

Explorez un Secteur tout en combattant des Pokémon, et terminez-le en battant le Boss qui se trouve à la fin.

# **Tremplin**

Sautez sur un tremplin comme celui ci-contre pour progresser ou vous rendre dans

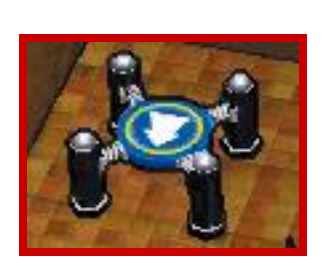

un autre lieu. Attention : les tremplins ne permettent de voyager que dans un sens !

♦ Vous remarquerez qu'il existe toutes sortes de tremplins qui diffèrent par leur couleur ou leur forme.

## Les écrans

Les informations affichées sur votre écran dépendent du lieu où vous vous trouvez.

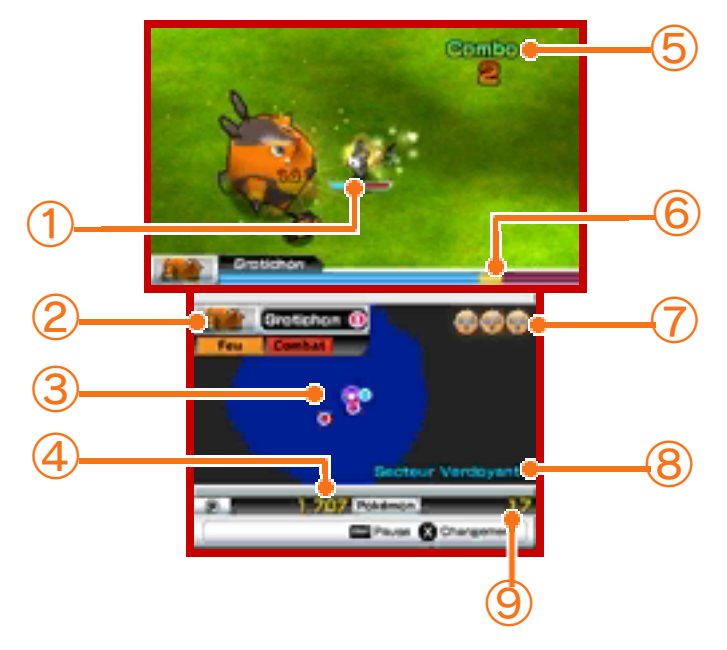

## ① Jauge de PV

La jauge bleue indique combien de PV (Points de Vie) votre Pokémon actuel possède. Elle diminue à mesure qu'il subit des dégâts.

Lorsqu'elle atteint zéro, votre Pokémon s'évanouit.

② Informations sur vos adversaires

Il s'agit du nom et du type du Pokémon que vous combattez.

③ Mini-carte

La mini-carte indique ce qui est autour de vous. Le type d'icônes affichées dépend du lieu où vous vous trouvez.

- Votre Pokémon  $\bullet$
- **•** Ennemi
- **C** Boss
- **Pokémon à terre**
- ▲ Tremplin
- Sortie  $\overline{\mathbf{v}}$
- **Tunnel**
- **C** Installation
- **Secteur terminé**
- Secteur non terminé
- **C** Ville (Fontaine Lumineuse)

④ possédés (p. 9)

⑤ Compteur de Combos

⑥ Jauge de PV du Boss

Elle s'affiche lorsque vous combattez un Boss.

⑦ Clés Mystérieuses

À chaque fois qu'un de vos Pokémon est vaincu, vous perdez une Clé Mystérieuse. Lorsque vous n'en avez plus, la partie est finie !

⑧ Position actuelle

⑨ Nombre d'amis

## Capacités et types

Appuyez sur  $\circledA$  pour utiliser la capacité  $\circledA$ , et sur **D** pour la capacité <sup>®</sup>. Certains Pokémon ne

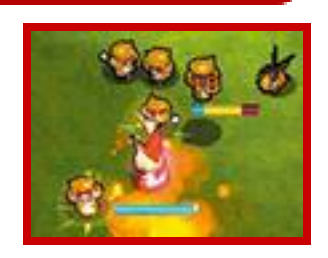

connaissent qu'une capacité. Chaque capacité possède un type, et son efficacité dépend de l'affinité avec le type du Pokémon adverse.

## Se faire des amis

Lorsqu'un Pokémon vaincu vacille et tombe à terre, touchez-le pour en faire votre ami.

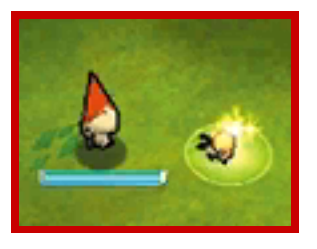

#### Changer de Pokémon

En appuyant sur  $\otimes$ , le menu de changement (p. 7) apparaît et vous permet de choisir un autre Pokémon que celui que vous contrôlez. Grâce à ce menu, vous pouvez choisir de contrôler un autre Pokémon ami à tout moment.

## Clés et fin de partie

Si le Pokémon que vous contrôlez perd tous ses PV, il s'évanouit et vous perdez une Clé . Choisissez alors un autre Pokémon dans le menu de changement. Si vous

perdez toutes vos Clés ou que vous n'avez plus d'ami avec qui changer, la partie est perdue et vous retournez automatiquement en ville.

## **Combos**

En vainquant plusieurs Pokémon à la suite, le Combo en cours s'affiche. Vos chances de jeter un Pokémon à terre augmentent très légèrement au fur et à mesure que le Combo augmente. L'enchaînement prend fin si vous n'attaquez pas de Pokémon pendant un certain temps.

### 6 Batailles particulières

Des règles spéciales régissent les types de batailles suivants. Notez aussi que les Pokémon vaincus ne deviendront jamais vos amis dans ces trois cas.

#### Bataille Royale

Vous remporterez cette Bataille en vainquant tous les Pokémon dans la limite du temps

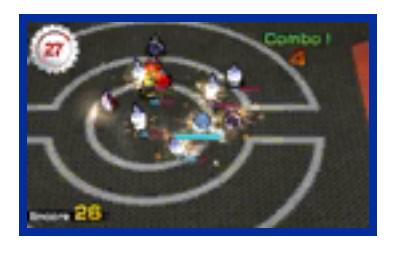

imparti. Pour chaque Pokémon vaincu, un chronomètre **aux apparaît**. Ramassez-le pour bénéficier de plus de temps.

♦ Dans une Bataille Royale, vous ne pouvez pas changer de Pokémon à moins que celui que vous contrôlez ne soit vaincu.

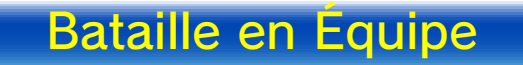

Vous pouvez choisir jusqu'à deux coéquipiers et vous battre en équipe de trois. Il

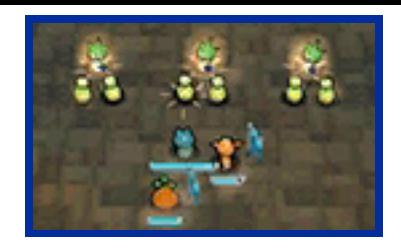

n'est pas possible de changer de Pokémon pendant la Bataille. À un certain moment dans votre aventure, vous récupérerez de la Tension Y. en vainquant des Pokémon. Une fois que vous en aurez suffisamment accumulé, appuyez sur  $\otimes$  pour profiter du puissant mode Surtension, dont la durée est toutefois limitée.

## Bataille Frontale

Envoyez un important groupe de vos Pokémon contre les légions ennemies ! En

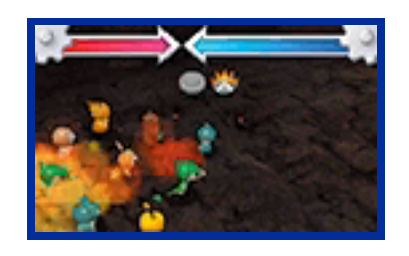

appuyant sur  $\bigcirc$  rapidement ou en faisant tourner  $\mathbb{O}$ , vous accumulez de l'élan. Si votre équipe est plus puissante que celle de l'adversaire, elle fera voltiger les ennemis et vous continuerez. Dans le cas contraire, vous perdrez et vous devrez renforcer votre équipe avant de retenter votre chance.

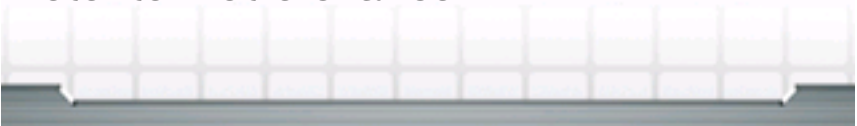

### Menu de changement

Appuyez sur  $\otimes$  pour afficher le menu de changement. Vous pourrez alors changer de Pokémon ou consulter les informations des Pokémon de votre collection.

 $\blacklozenge$  Le jeu se met en pause lorsque vous affichez le menu de changement.

## Écran du menu de changement

Les Pokémon de votre collection s'affichent dans une liste. La valeur de Puissance indique la force du

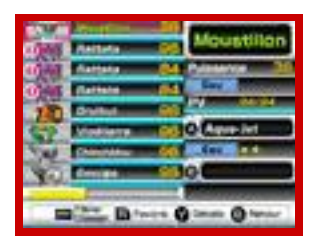

Pokémon. Pour changer de Pokémon, choisissez un Pokémon dans la liste et appuyez sur  $\circledA$ .

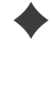

♦ Si le Pokémon est attaqué lorsque vous essayez d'effectuer un changement, celui-ci échouera.

## Filtrer et classer

Appuyez sur  $\sqrt{START}$  dans le menu de changement pour filtrer les Pokémon d'une liste ou les classer par nom, type, etc.

#### Favoris

Vous pouvez enregistrer un Pokémon comme favori en appuyant

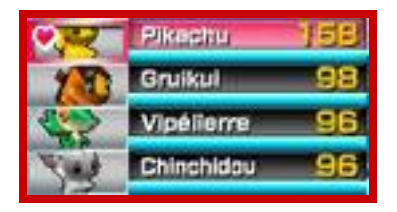

sur **R** dans le menu de changement. Il aura alors un vaffiché à côté de son nom et apparaîtra en haut de la liste juste après votre Pokémon actuel.

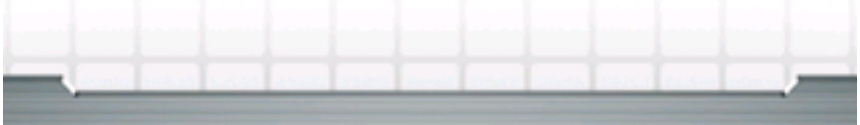

#### 8 Détails

Appuyez sur  $\heartsuit$  dans le menu de changement pour afficher des informations détaillées sur le Pokémon sélectionné.

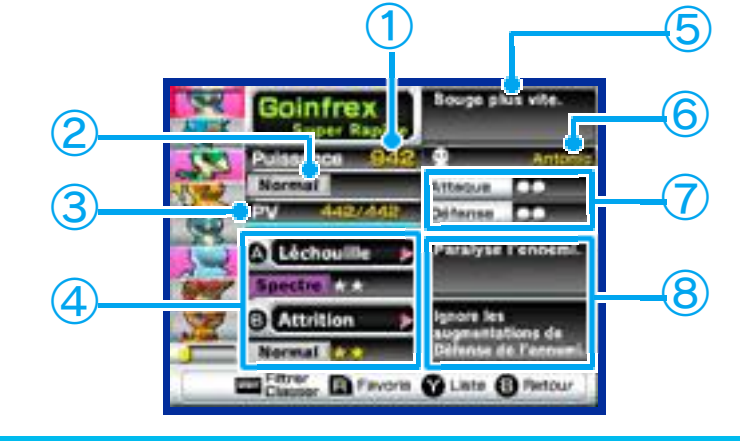

① Puissance

② Type

③ PV actuels/PV max

④ Informations sur les capacités

Affiche le nom et le type des capacités assignées à  $\circledA$  et  $\circledB$ . Plus elles ont de  $\hat{\mathbf{x}}$ , plus elles sont puissantes. Les capacités dotées d'effets additionnels sont marquées  $par \triangleright$ .

◆ Lorsque le type d'un Pokémon et d'une capacité sont identiques, la capacité est marquée par  $\star$ , indiquant une puissance supérieure à la normale.

⑤ Effet des Dénominations

⑥ Propriétaire d'origine

Le nom du propriétaire d'origine est

celui enregistré dans l'éditeur Mii™.

◆ Si vous n'avez pas créé de Mii, le nom d'utilisateur de la console Nintendo 3DS sera affiché.

### ⑦ Attaque/Défense

Attaque indique la puissance d'attaque, et Défense indique l'endurance. Plus il y a de  $\bigcirc$ , plus la statistique de ce Pokémon est élevée.

### ⑧ Effet des capacités

Si la capacité possède un effet additionnel, il sera affiché ici.

## Dénominations

Certains Pokémon disposent de Dénominations. Il en existe de toutes sortes, certaines

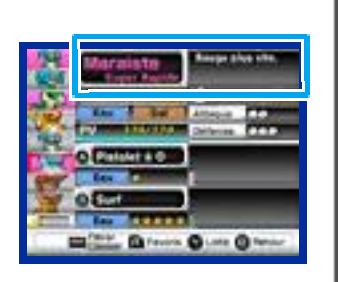

augmentant la vitesse de déplacement, d'autres affectant le fonctionnement des capacités.

◆ Le nom des Pokémon disposant d'une Dénomination s'affiche dans une couleur différente.

#### Les installations en ville

Les villes sont des lieux essentiels pour votre aventure. Vous pouvez y utiliser les tremplins et les tunnels pour vous rendre dans divers endroits. Vous y trouverez aussi des installations qui vous seront bien utiles.

- $\triangle$  Certaines installations sont également accessibles en dehors des villes.
- $\triangle$  De plus en plus d'installations deviendront disponibles à mesure que vous progresserez dans le jeu.

#### Fontaine Lumineuse

Restaure les PV de tous vos Pokémon, y compris ceux qui ont été vaincus.

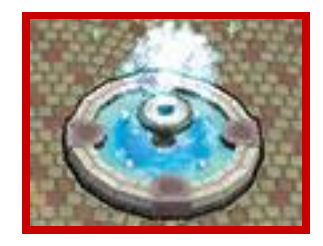

#### Loterie capacités

Vous pouvez dépenser  $\log$  pour apprendre à votre Pokémon une capacité au hasard. Si le Pokémon connaît déjà deux capacités, il devra d'abord en oublier une.

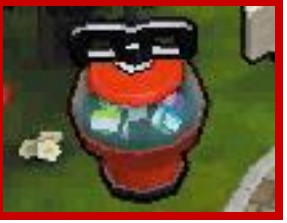

 $\overline{A}$  propos des  $\overline{B}$ Lorsque vous vainquez des ennemis ou que vous êtes sacré Champion d'une Bataille Royale, des apparaissent. Approchez-en votre Pokémon pour les ramasser. Vous pourrez les dépenser à la Loterie capacités, au Distributeur de capacité, etc.

## Distributeur de capacité

Vous pouvez dépenser des **pour enseigner** une capacité particulière à un Pokémon, s'il est

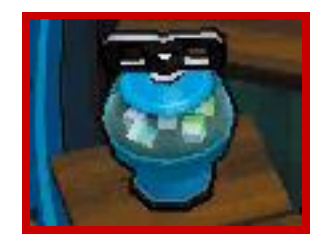

capable de l'apprendre. Chaque Distributeur de capacité ne propose qu'une seule capacité.

### Échanger les capacités

Vous pouvez dépenser des **pour** intervertir les capacités assignées à  $\circledA$  et  $\circledB$ .

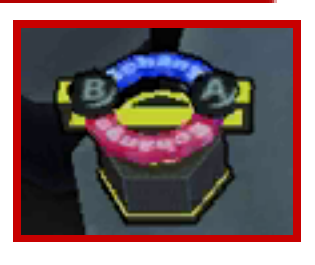

**Collection** 

Vérifiez les informations des Pokémon que vous avez rencontrés. Chaque forme est

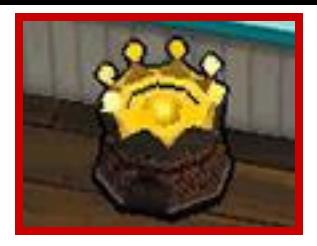

enregistrée séparément. Les Pokémon devenus vos amis sont en surbrillance.

#### Informations

Vérifiez diverses informations, comme votre temps de jeu ou le nombre de Pokémon vaincus.

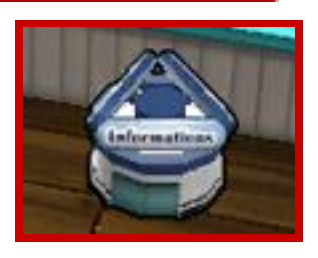

Changez de page en appuyant sur  $\bigoplus$  ou en poussant  $\bigcirc$  vers la gauche ou la droite.

### Relâcher un ami

Vous pouvez laisser partir des Pokémon amis ici. Appuyez sur pour cocher le nom des Pokémon dont

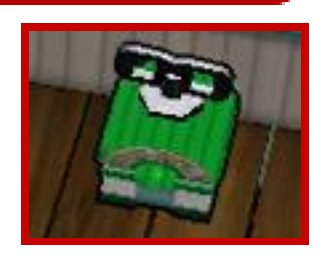

vous souhaitez vous séparer. Une fois la sélection terminée, appuyez sur  $\circled{b}$  pour faire apparaître un message de confirmation. Choisissez OUI pour les relâcher. Ces Pokémon laissent parfois des  $\Box$  ou un autre Pokémon en guise de souvenir.

Apprendre une capacité

Cette installation permet à vos autres Pokémon d'apprendre une capacité à votre Pokémon actuel.

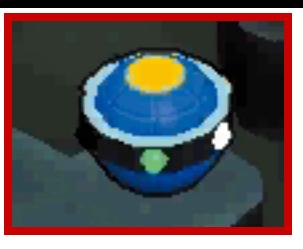

Choisissez une capacité puis le ou les Pokémon tuteurs. Appuyez ensuite sur  $\circled{B}$  et le message de confirmation apparaîtra. Une fois que la capacité est apprise, le ou les Pokémon qui l'ont enseignée disparaissent.

## Tunnel

Approchez-vous de Rototaupe, qui aime s'assoupir dans certains points de la Région. Il

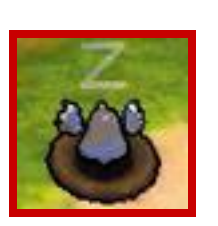

creusera alors un tunnel qui vous permettra d'aller et venir entre ce point et la ville.

## Les codes cadeau

Parlez au Munna à East Town pour entrer un code cadeau, à saisir en touchant les

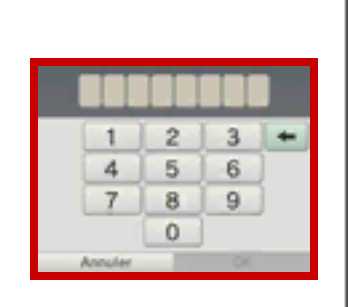

chiffres du clavier numérique avec le stylet. De nouveaux Pokémon apparaîtront dans le jeu à chaque code correct.

♦ Les codes cadeau seront révélés en dehors du jeu. Visitez le site officiel de Super Pokémon Rumble (www.pokemon.com/ superrumble/) pour plus d'informations. Ce service peut être interrompu à tout moment sans préavis.

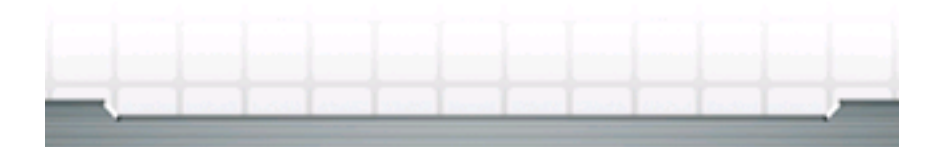

## Mode multijoueur local

Ce logiciel vous permet d'explorer de nombreux Secteurs avec un ami via le mode multijoueur local

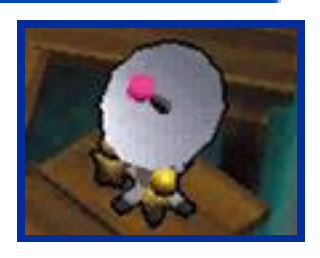

図

Nintendo 3DS, et de trouver encore plus de Pokémon amis que d'habitude ! Jusqu'à deux joueurs peuvent participer. Chaque joueur doit disposer d'un exemplaire du logiciel.

- ♦ Jouer à deux n'est disponible qu'après avoir gagné la première Bataille Royale.
- ♦ Dans le mode Jouer à deux, le jeu ne se met pas en pause lorsque le menu de changement est affiché.

# $\bullet$  Équipement nécessaire :

- une console Nintendo 3DS par joueur ;

- un exemplaire du logiciel par joueur.

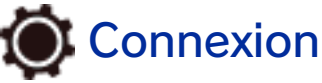

① L'hôte choisit INVITER et le joueur invité choisit CHERCHER UN JOUEUR. Une fois la communication établie, l'écran de l'invité affiche le nom de l'hôte. Lorsque le joueur invité aura choisi ce nom, les deux joueurs pourront se diriger vers le hall du

mode Jouer à deux. L'hôte utilisera un tremplin pour choisir un Secteur.

- ◆ Vous ne pouvez vous rendre que dans les Secteurs que les deux joueurs ont terminés. Les arènes des Batailles Royales, les Batailles en Équipe et les Batailles Frontales ne sont pas sélectionnables.
- ② Vous et votre ami partagez les Clés Mystérieuses. Si les PV du Pokémon de votre ami tombent à zéro, vous pouvez lui en redonner en positionnant votre Pokémon près du sien. Même si vous n'avez plus de Clés, le jeu continuera tant qu'au moins un Pokémon possède toujours des PV. Les Pokémon à terre, tant qu'ils apparaissent à l'écran, deviendront amis avec le premier joueur à les atteindre. Une fois un Secteur terminé, vous serez ramené au hall. Pour quitter le mode Jouer à deux, rendez-vous à l'installation Se déconnecter.

#### Cadeau de Pokémon

Si votre ami et vous avez terminé le jeu, vous pouvez vous offrir des Pokémon en utilisant l'option Cadeau de Pokémon dans le hall Jouer à deux. Les Pokémon offerts disparaîtront de votre collection.

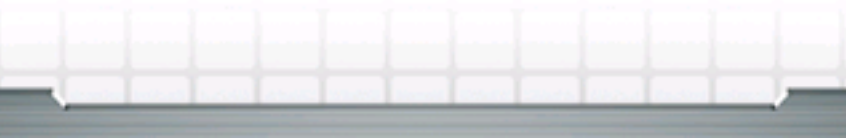

## 11 Coup d'œil à la Boutique

## StreetPass™

Les Mii des autres joueurs peuvent visiter votre Boutique de Jouets grâce à StreetPass. Vous

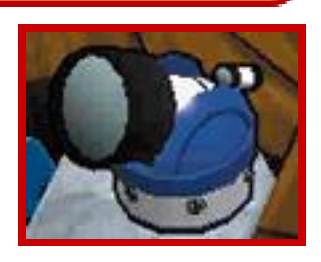

pouvez également affronter les Pokémon de leur collection. Pour communiquer à l'aide de cette fonction, tous les joueurs doivent activer StreetPass pour ce logiciel. Les autres joueurs peuvent voir votre nom de joueur, le nom de votre Mii ainsi que votre salutation.

- ♦ Vous pouvez restreindre l'utilisation de StreetPass via la fonction de contrôle parental. Pour plus de détails, consultez le mode d'emploi de la console.
- ♦ Le Coup d'œil à la Boutique n'est disponible qu'après la victoire à la première Bataille Royale.

## Activer StreetPass

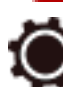

## **O** Procédure d'activation

① En utilisant l'installation Coup d'œil à la Boutique, le menu suivant apparaît. La

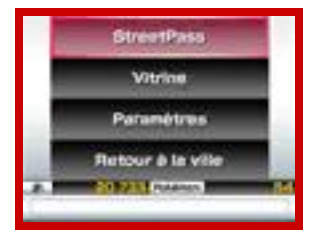

fonction StreetPass peut être activée depuis le menu des paramètres.

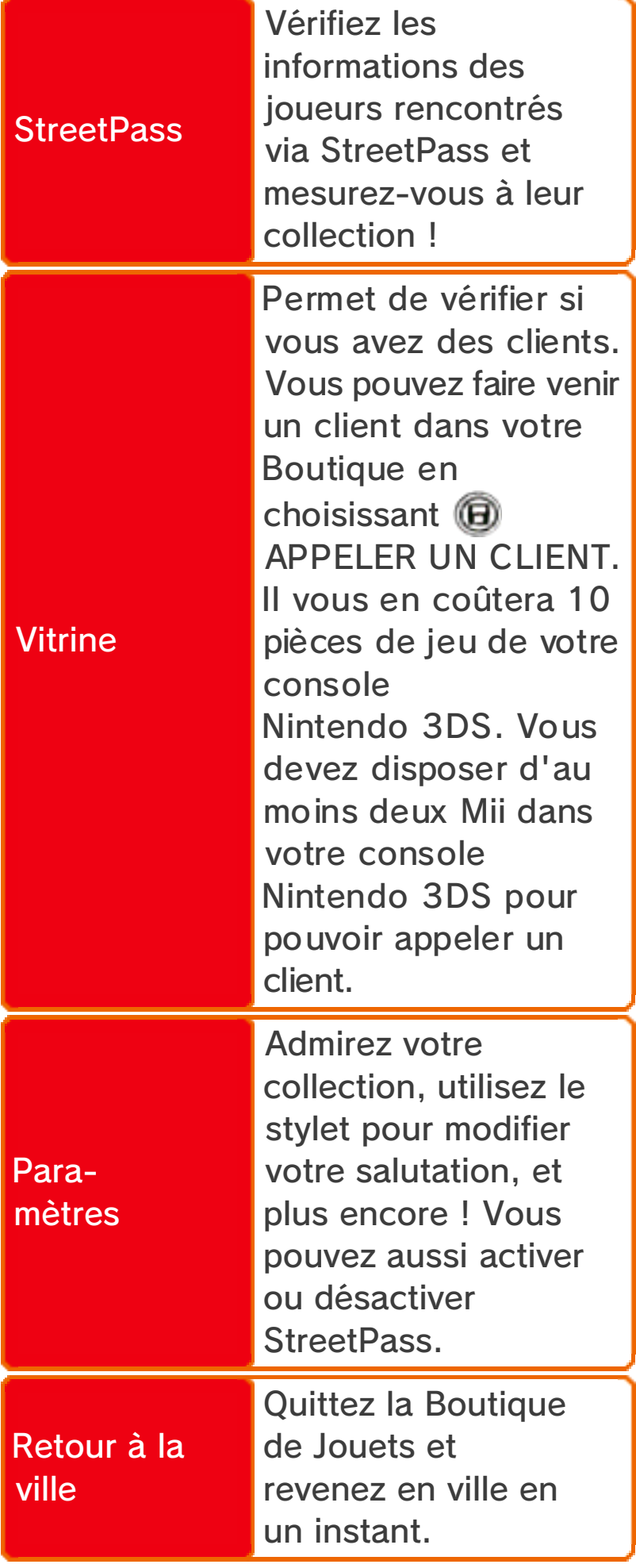

② Lors d'une communication StreetPass, les visiteurs peuvent se

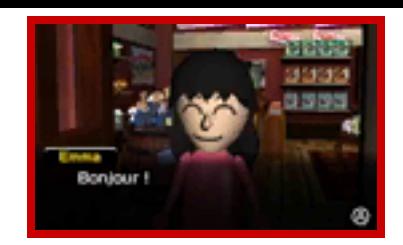

rendre dans votre Boutique de Jouets et y faire des achats. Vous recevez alors des  $\left( \right)$ !

③ Lorsque des clients ont visité votre Boutique de Jouets, vous pouvez vérifier

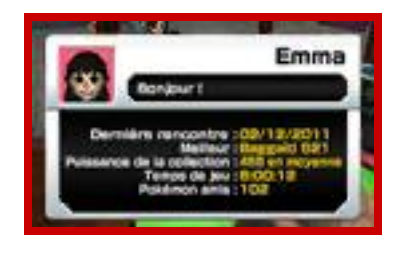

les informations les concernant grâce à StreetPass dans le menu de la Boutique. Choisissez une carte en appuyant sur  $\circledA$  pour afficher la collection de ce joueur. Il sera aussi possible de l'affronter.

♦ Jusqu'à 30 cartes de joueurs peuvent être sauvegardées. Audelà, les plus anciennes cartes seront effacées à chaque rencontre de nouveaux joueurs. Pour éviter cela, vous pouvez protéger les cartes de l'effacement en appuyant sur  $\mathbb{R}$ . ④ En gagnant un combat contre un client, vous pourrez emprunter l'un

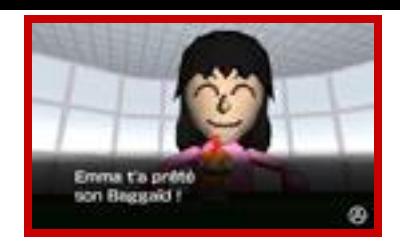

de ses Pokémon. Il apparaîtra à l'entrée d'un Secteur en tant que Pokémon de renfort et vous aidera dans votre aventure. Il partira une fois le Secteur terminé.

#### Désactiver StreetPass

Sélectionnez PARAMÈTRES STREETPASS dans les paramètres de la Boutique de Jouets. Appuyez sur  $\circledA$  pour afficher « Désactiver StreetPass pour Super Pokémon Rumble ? », et choisissez OUI pour arrêter la communication StreetPass.

#### 12 Nous contacter

Pour plus d'informations sur ce logiciel, visitez le site Nintendo : www.nintendo.com

Pour obtenir de l'aide technique, consultez le mode d'emploi de votre console Nintendo 3DS ou visitez le site :

support.nintendo.com